# **Link to login is: https://uawgm.edassist.com**  $\mathbbmss{N}$ **Connect to your Bright Horizons Services** \* Required Field Forgot your username? Username Log In or Click on Forgot your password? Password Register Password **Now LOGIN** 1 Not signed up yet? Register Now. ▶ **Bright Horizons.** Username: UAWGM  $\underline{\mathsf{GM}}$ Password: Benefits4you Register to begin using yo **Bright Horizons Services** quired Field Employer Username\* 2 Employer Password\* 3 4 **VERIFY EMPLOYER** Return to Login Page ▶ Don't have your employer Username and/or Password? Please call us at 833-CALL-BH1 in the United States or Canada, 0800 247 1101 in the United Kingdom, or 1800 303 547 in Ireland for additional assistance.

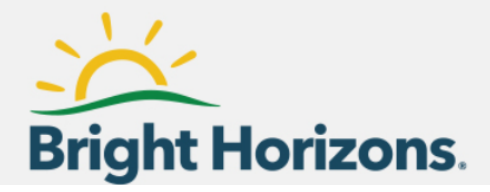

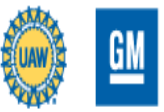

## Register now to get started, and then create your Bright Horizons profile.

\* Required Field

#### Employer\*

**UAW-GM Center for Human Resources** 

#### **First Name\***

Last Name\*

**Work/Primary Email Address\*** 

#### Country\*

Select

Home Zip Code\*

### Employee ID\*

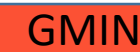

Create your Username\*

Create your Password\*

**View Guidelines** 

 $\overline{\mathbf{v}}$ 

## Confirm Password\*

By registering for these services, you agree to Bright Horizons Privacy Policy and Acceptable Use Policy.

**REGISTER** 

Fill in all information and click on Register

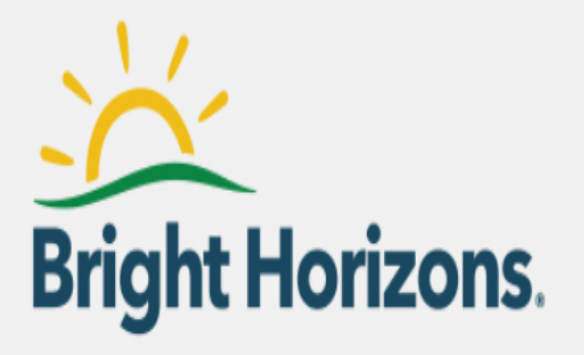